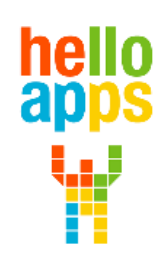

www.helloapps.co.kr

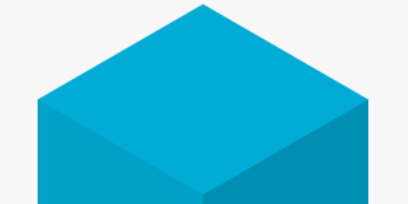

### **양자컴퓨팅 SW 설치하기**

김 영 준 / 070-4417-1559 / splduino@gmail.com

**[양자컴퓨터 코딩으로 이해하는 양자역학]**

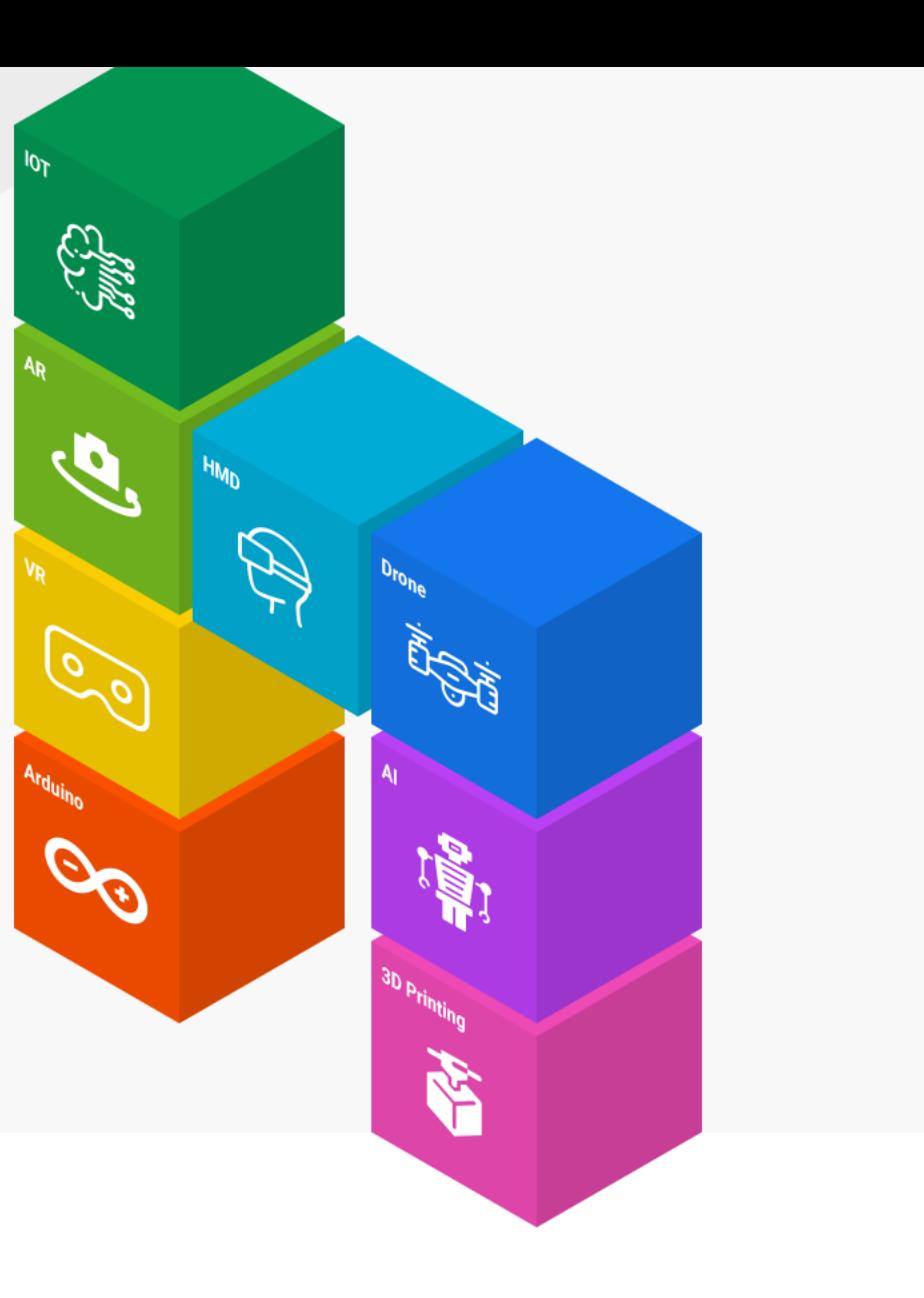

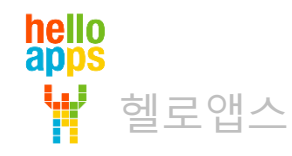

# 양자 코딩 SW 제품 다운로드 및 실행하기

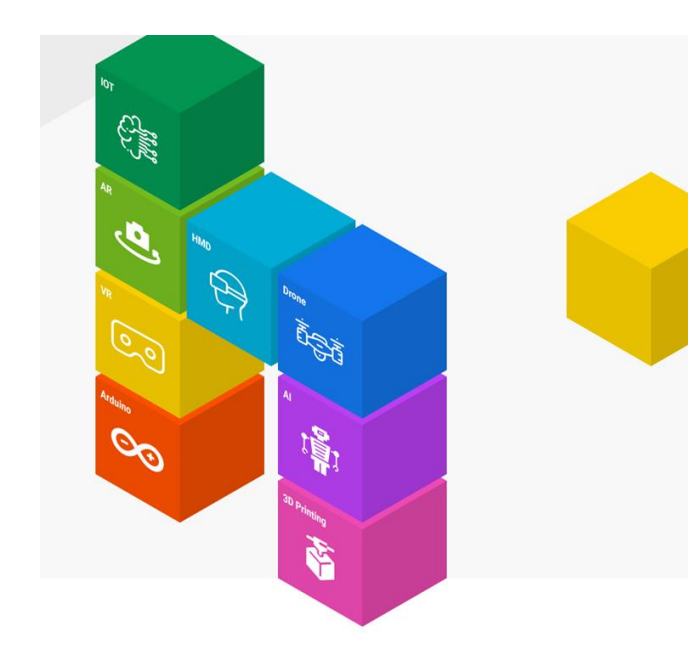

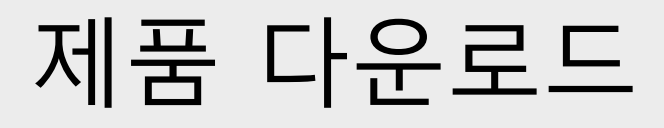

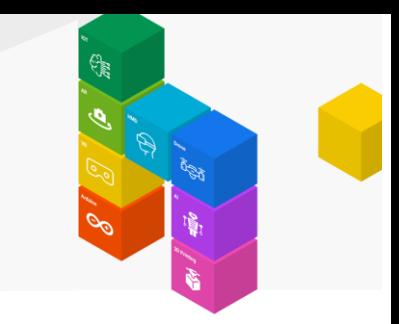

### [www.helloapps.co.kr](http://www.helloapps.co.kr/) 에 접속한 후, 맨 위에 있는 양자컴퓨터 메뉴를 클릭합니다.

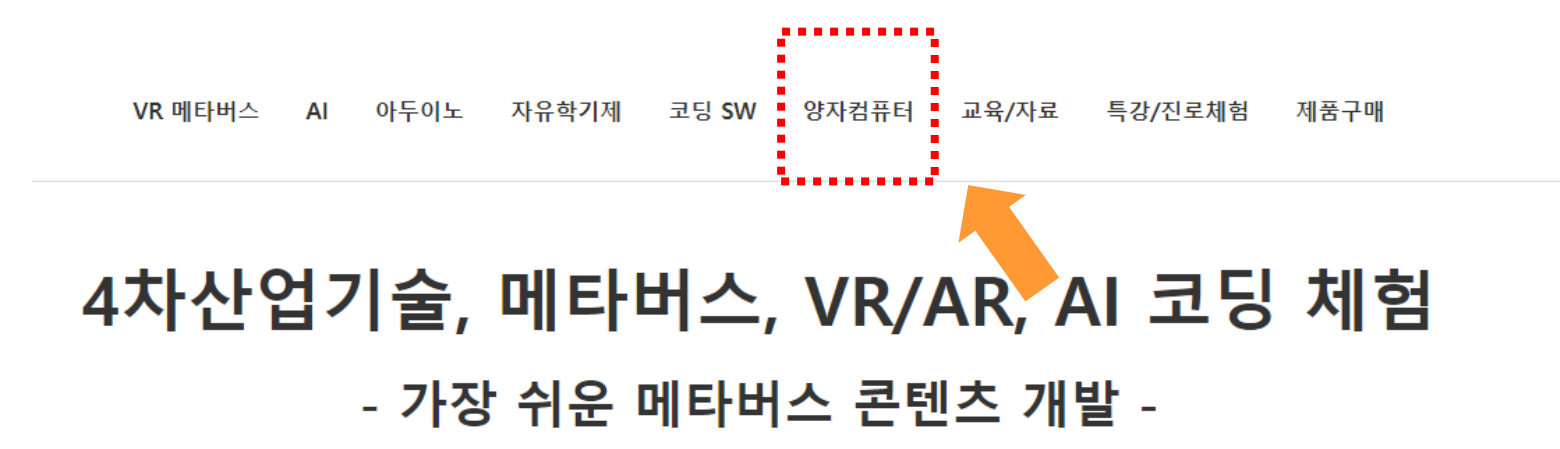

VR/AR 콘텐츠를 쉽고 재미있게 만들 수 있는 VR 코딩 SW와 AI 코딩 SW, 키트를 활용해 코딩교육은 물론 게임과 과학교과용 콘텐츠, 드론 시뮬레이션, 예술 작품 등을 만들 수 있습니다. 또한 아두이노 피지컬컴퓨팅 체험과 컴퓨터계열, 공학계열, 건축계열 등의 진로를 준비할 수 있는 다양한 4차산업 진로 및 자유학기제 프로그램이 제공됩니다.

메타버스/4차산업 체험교육 운영계획서 다운로드

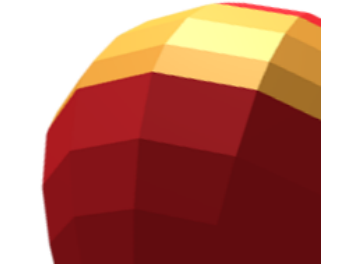

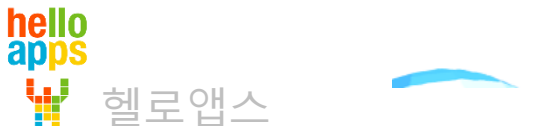

메타버스/4차산업 체험교육 프로그램 소개서 다운로드

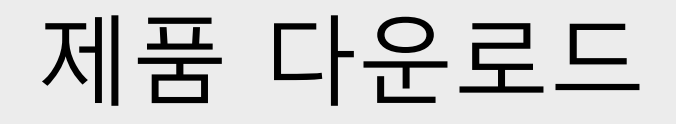

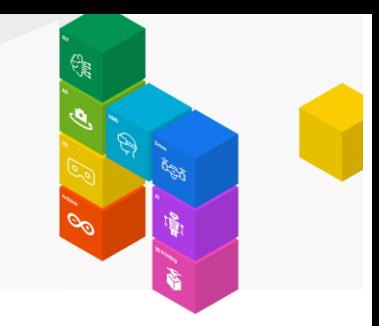

화면 중간에 있는 다운로드 그림을 클릭합니다.

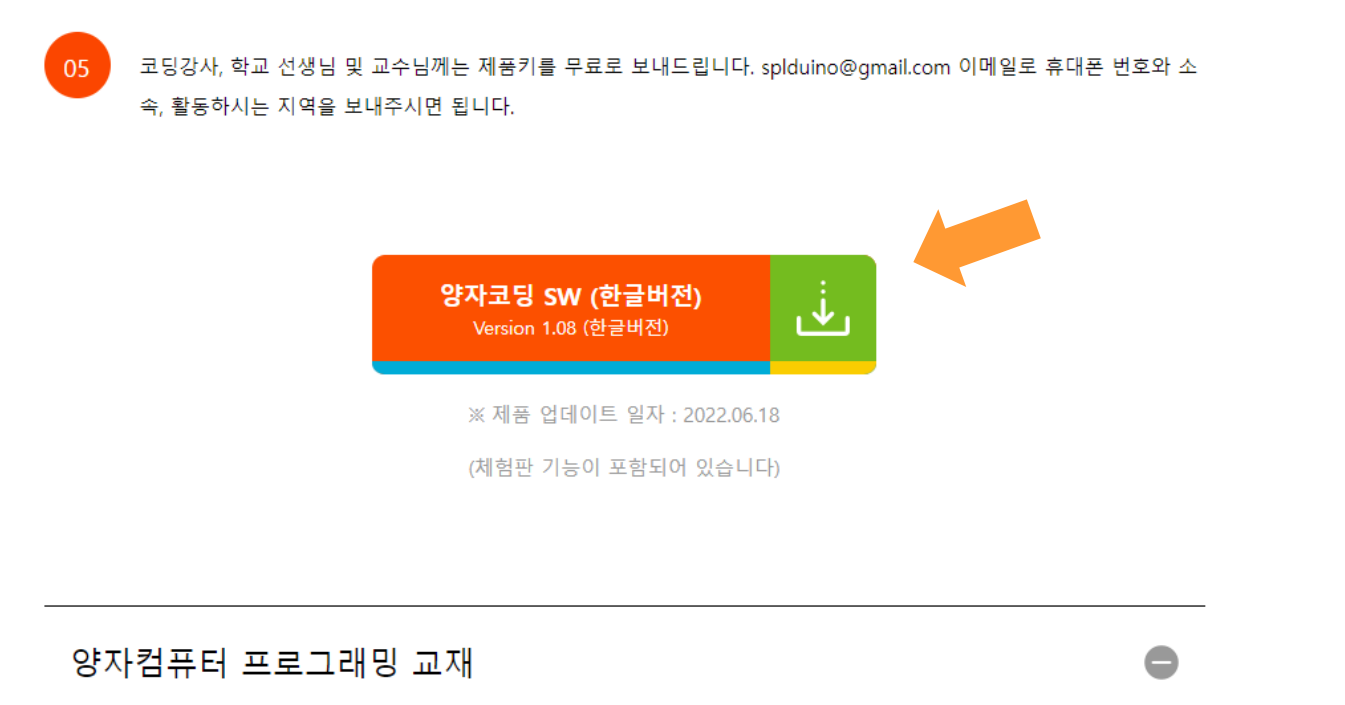

**PC용 배포 파일은 zip 파일로 압축되어 있습니다. 반드시 저장 후, 압축을 풀어야 합니다.**

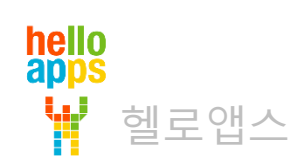

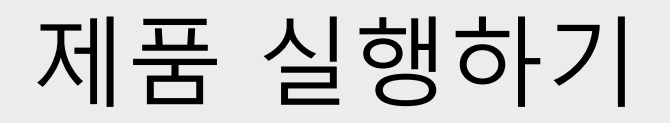

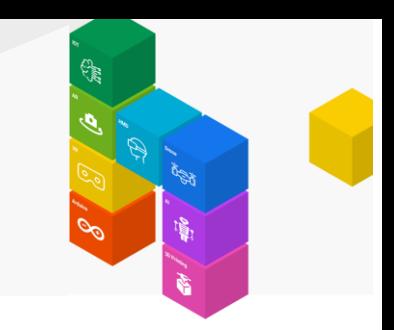

PC용 배포 파일은 zip 파일로 압축되어 있습니다. 반드시 저장 후, 압축을 풀어야 합니다.

압축을 풀고 해당 폴더로 이동한 후, QuantumCoding.exe 파일을 더블 클릭합니다.

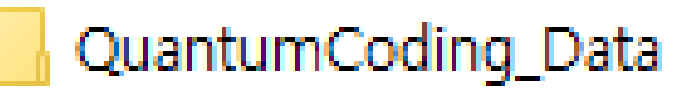

- GameAssembly.dll Q)
- QuantumCoding.exe
- **S**UnityCrashHandler64.exe
- UnityPlayer.dll I.

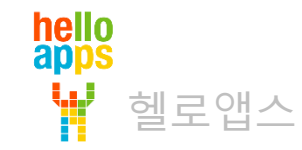

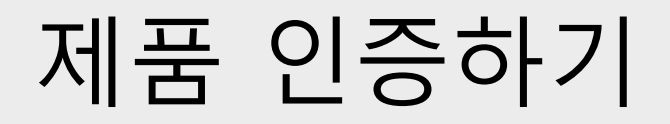

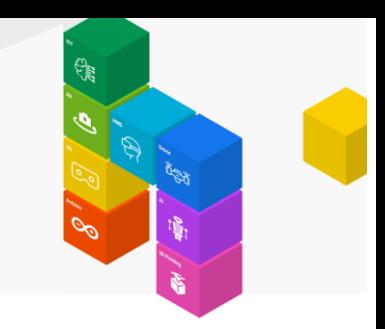

메인 메뉴 화면의 맨 아래에 있는 제품키 입력하기 메뉴를 클릭합니다.

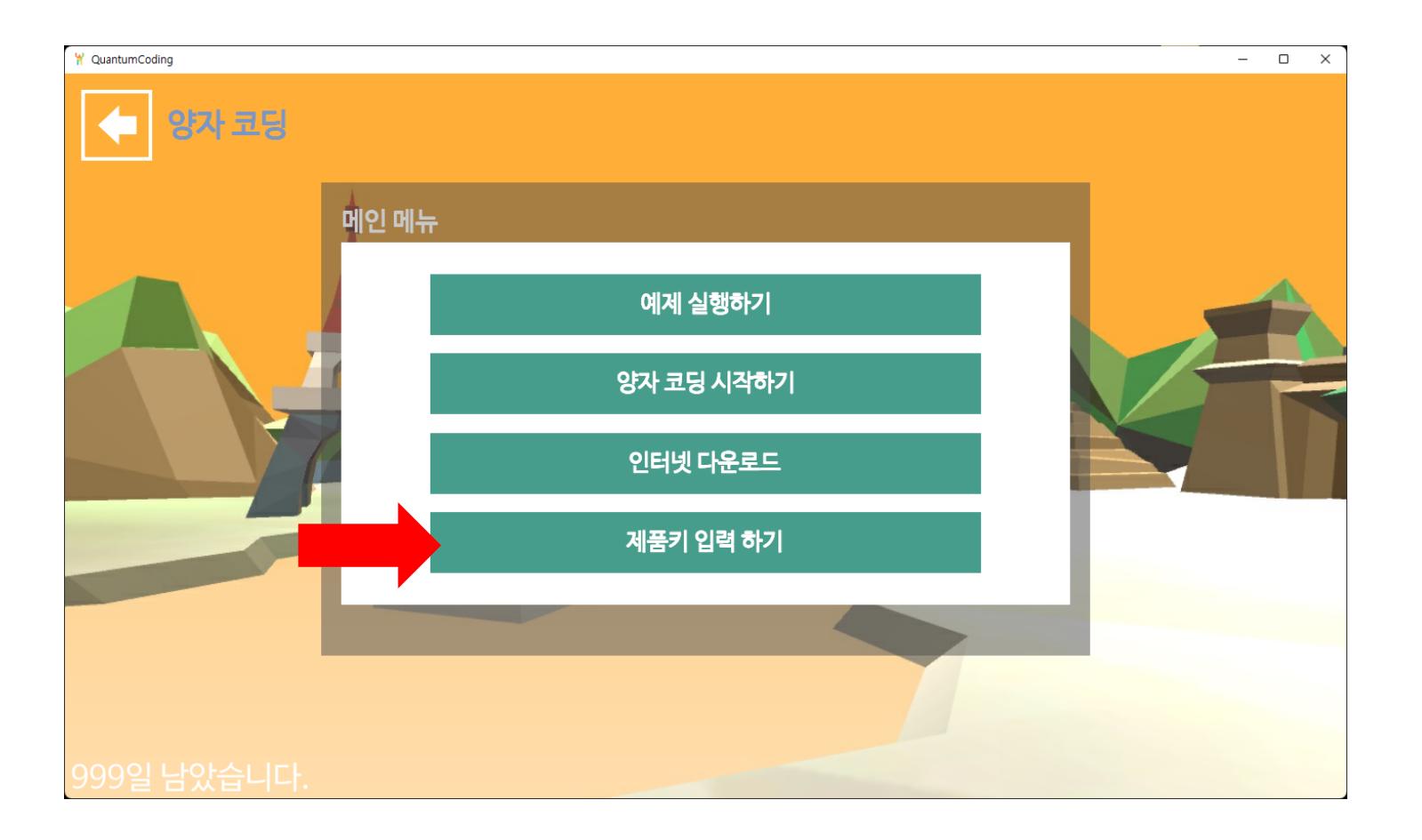

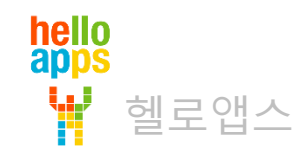

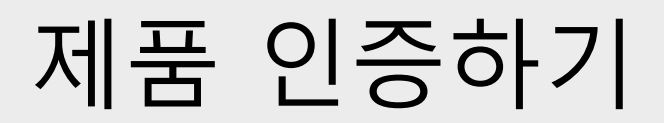

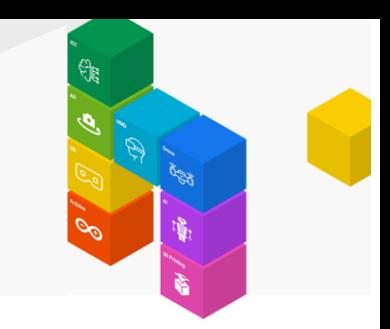

제품키를 버튼을 클릭하여 입력한 후, 제품키 인증 버튼을 클릭합니다.

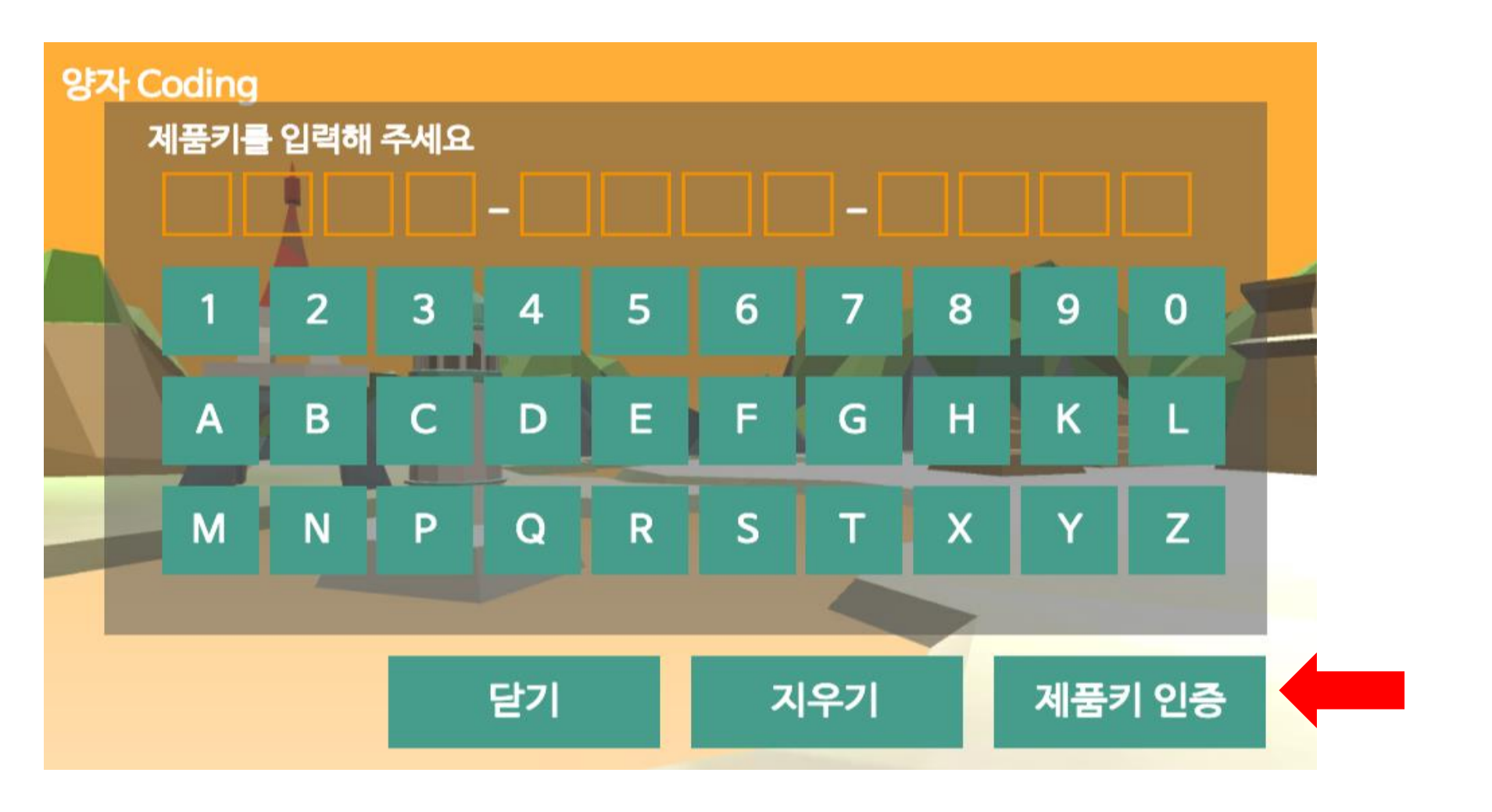

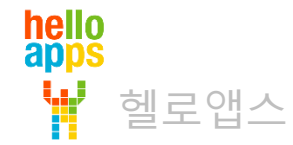

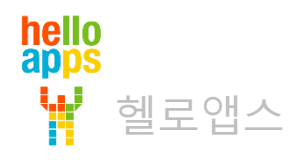

## 양자 코딩 시작하기

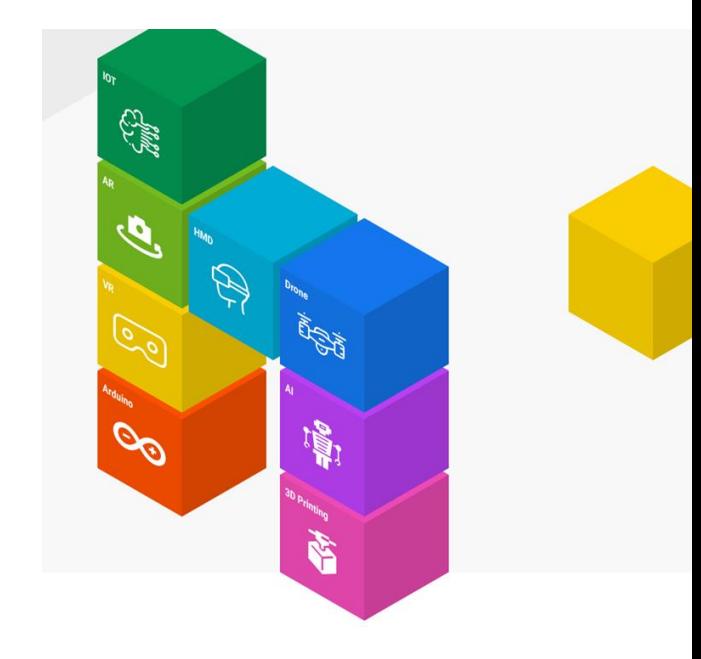

# 양자 코딩 시작하기

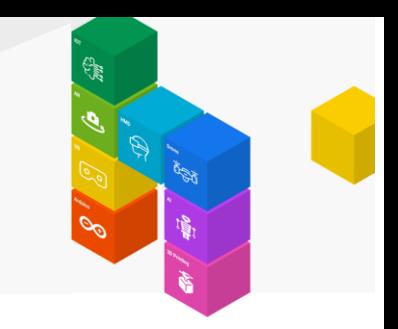

### 메인 메뉴에서 양자코딩 시작하기 버튼을 클릭합니다.

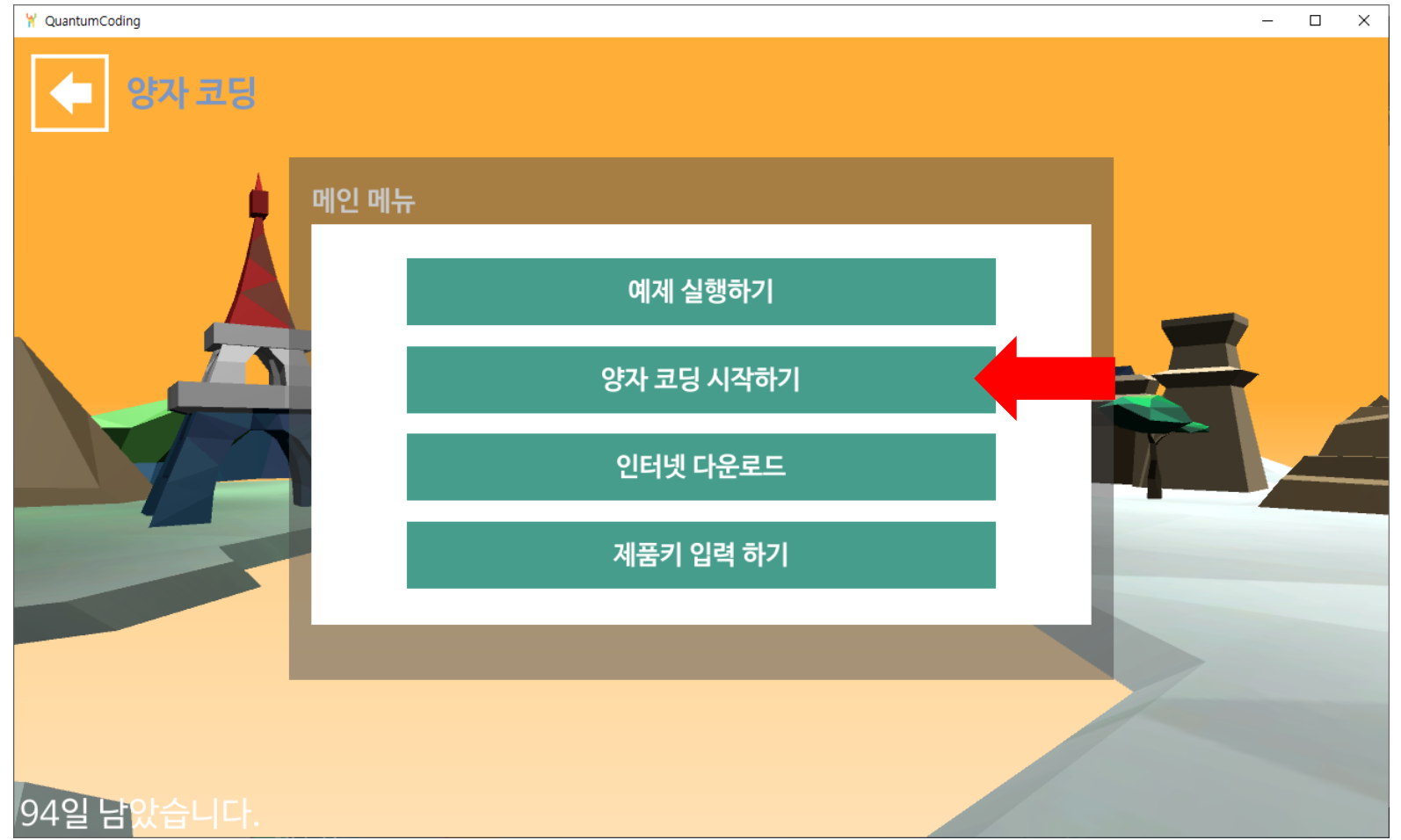

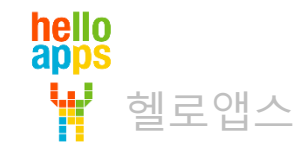

양자 코딩 시작하기

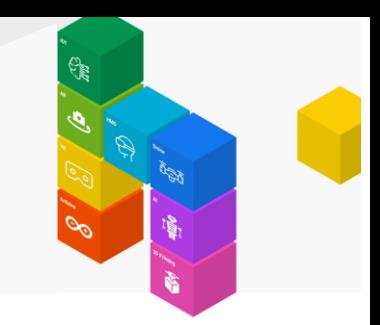

화면 맨 아래에 있는 스크립트 새로 만들기 버튼을 클릭합니다.

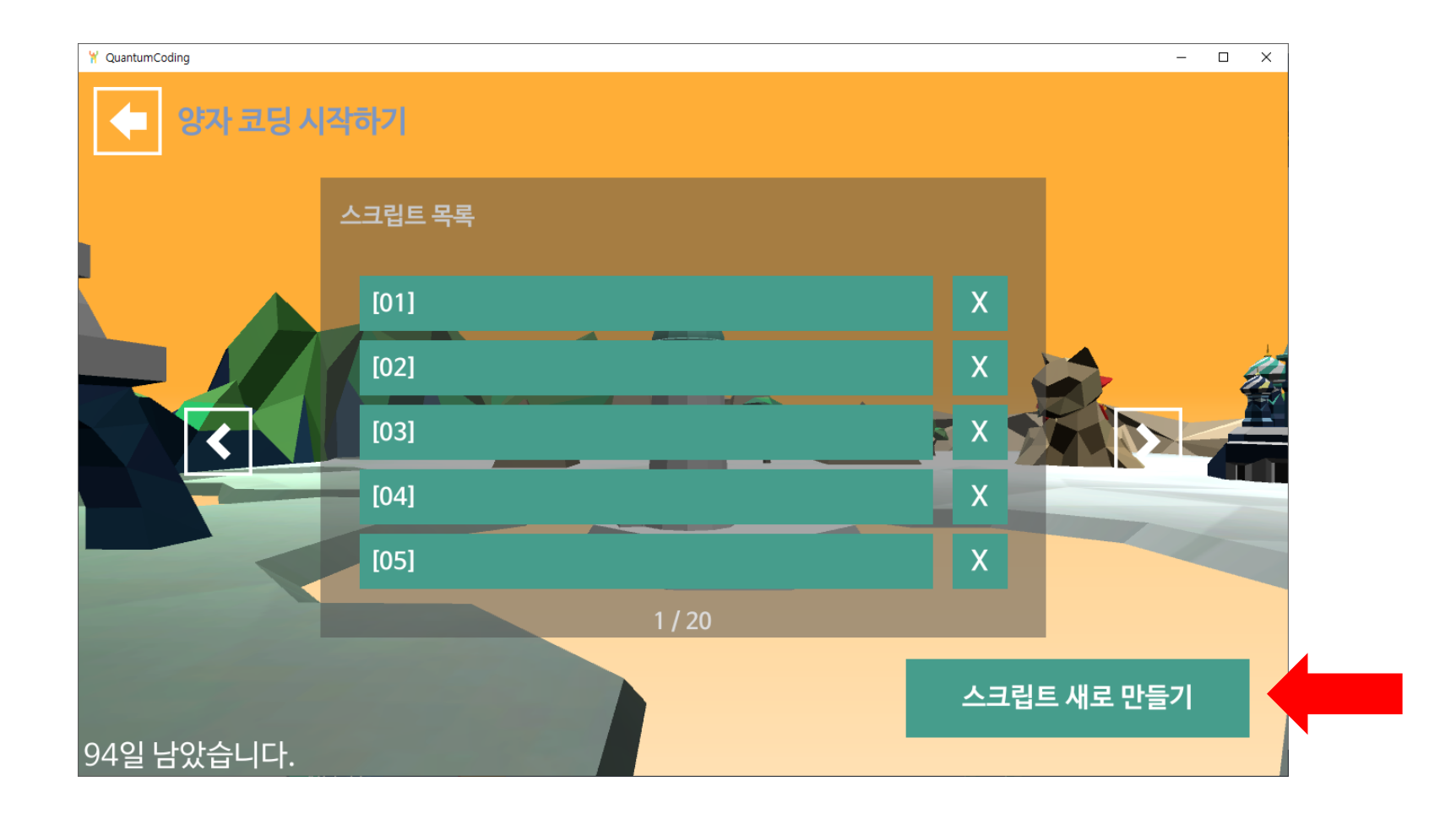

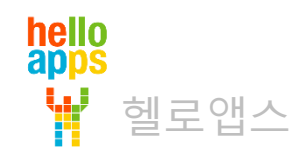

양자 코딩 시작하기

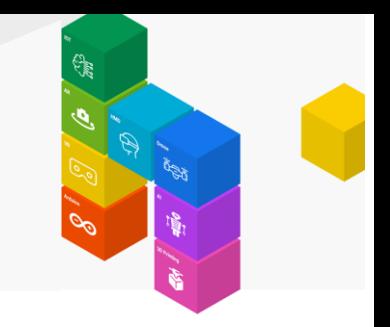

#### 왼쪽에 있는 명령어 그룹을 클릭하여 명령어 들을 확인해 봅니다.

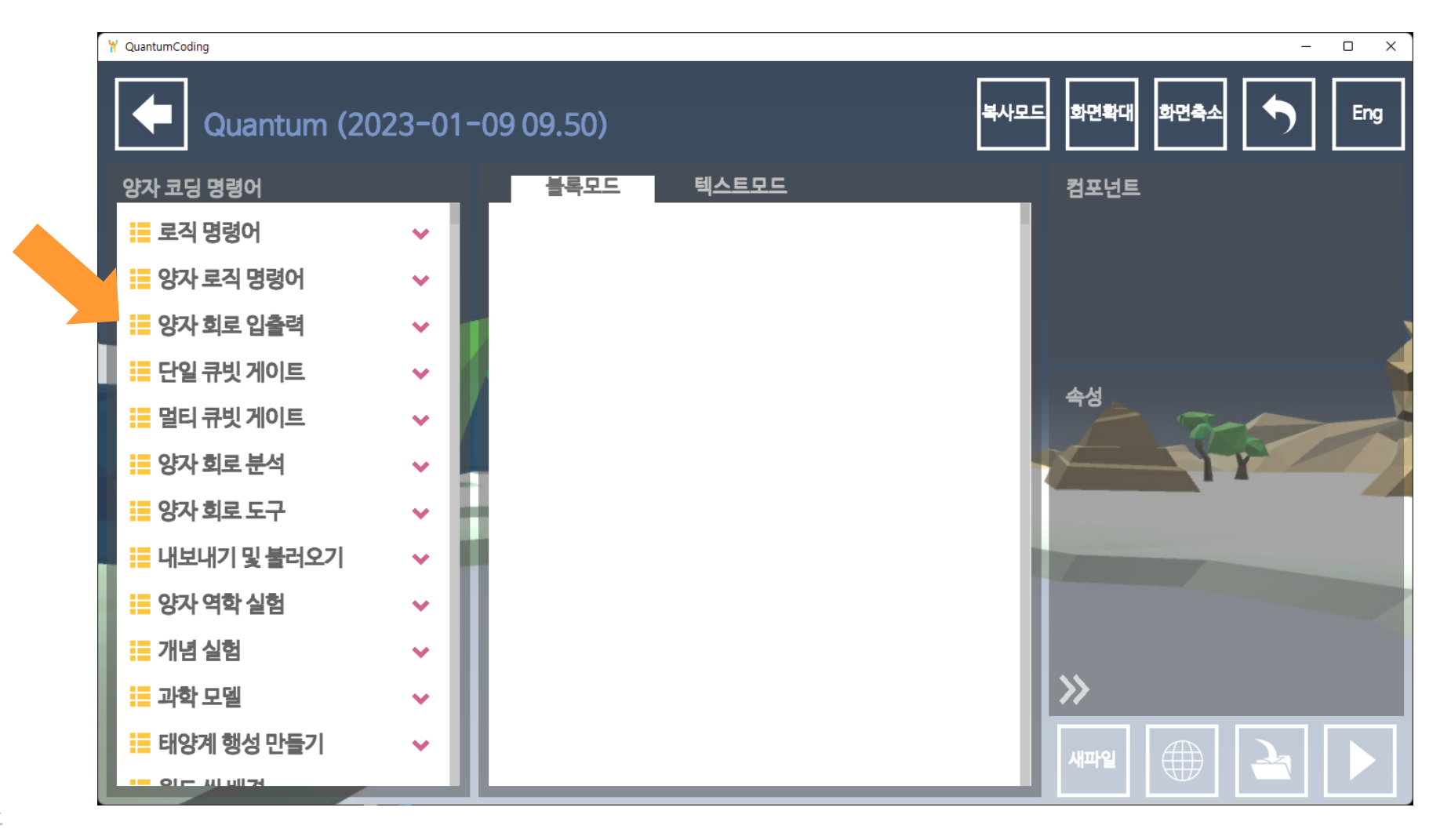

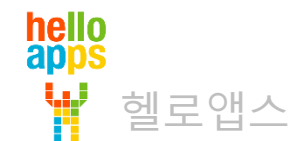